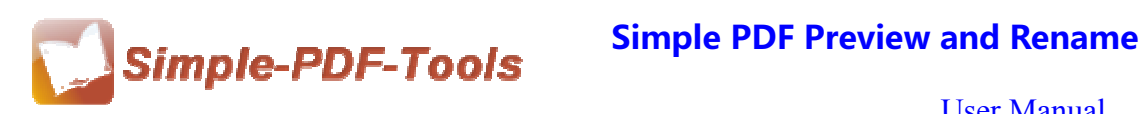

### **Simple PDF Preview and Rename**

Simple PDF Preview and Rename is a handy software to batch renaming PDF files. You can rename PDF files by using the OCR, that is to say, you can select text content to rename your PDF files.

Simple PDF Preview and Rename is a strong PDF edit tool with an attractive operation interface. Easy operation is another bright spot which allows you to use it without any professional training and instruction.

OCR is short for optical character recognition. Simple PDF Preview and Rename enables you to rename PDF files by using OCR. You can extract tests anywhere in the PDF files as the new names.

Note: This product has a free trial version, all features in this document are useful for you. There is no any watermark in your merging pdf files if you use the registered version.

## **(1) All features of Simple PDF Preview and Rename**

- **▲ Attractive operation interface and easy operation**
- ▲ Use OCR to rename PDF files
- ▲ Preview new names of PDF files in real time
- ▲ Amend the properties of PDF files
- ▲ Rotate the angle of pages in the PDF files
- ▲ Support different operation systems like Windows2000/XP/vista/Win7

#### **(2)Using Simple PDF Preview and Rename**

You can start Simple PDF Preview and Rename by clicking the desktop shortcut on the computer desktop.

**----------------------------------------------------------------------------------------------------**

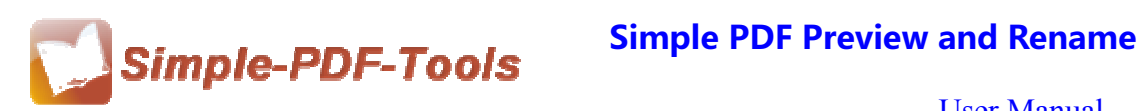

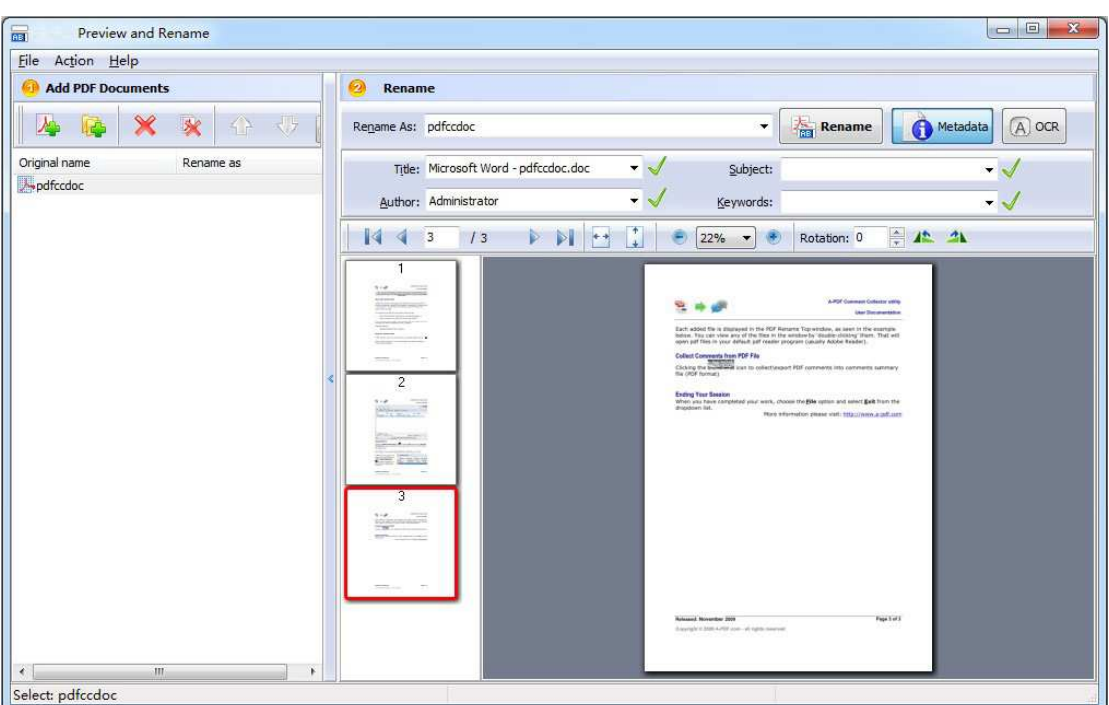

# **(3) Add PDF files**

There are four kinds of methods for you to add your PDF files to Simple PDF Preview and Rename.

First one, just click the icon of  $\boxed{\phantom{\big|}\phantom{\big|}}$  to add PDF files.

Second, just click the icon of  $\boxed{\mathbb{G}^{\mathsf{t}}$  to add PDF files.

Third, just click "Add PDF Document" or " Add Folder" to add PDF files.

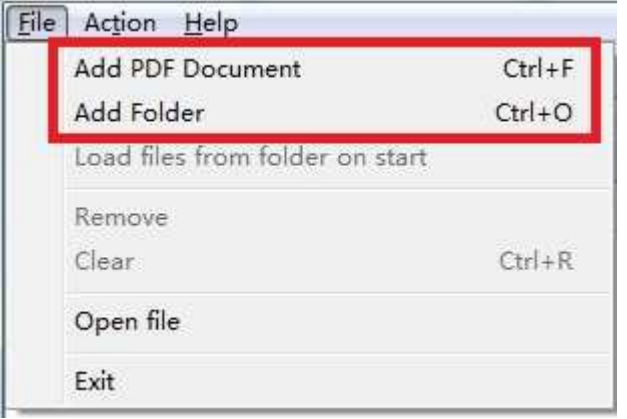

**---------------------------------------------------------------------------------------------------- Released: July 2012 Copyright © 2012 Simple PDF Tools.com – all rights reserved** 

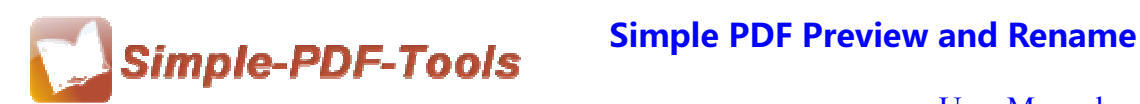

Four, you can directly drag the PDF files to Simple PDF Preview and Rename,

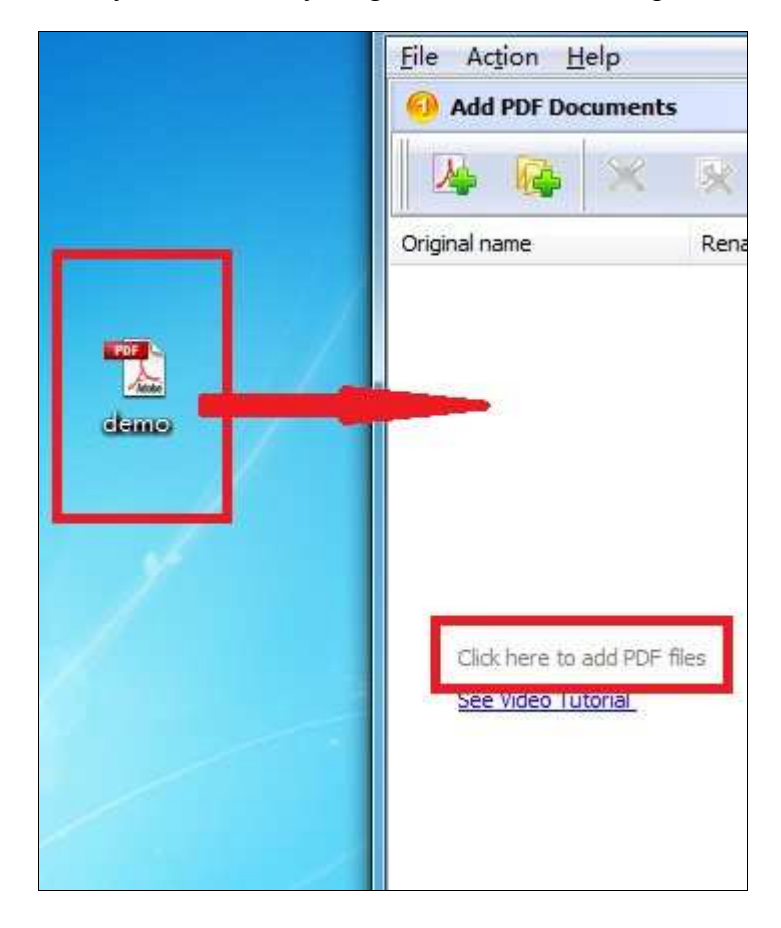

## **(5) Options**

● **Tool Bar** 

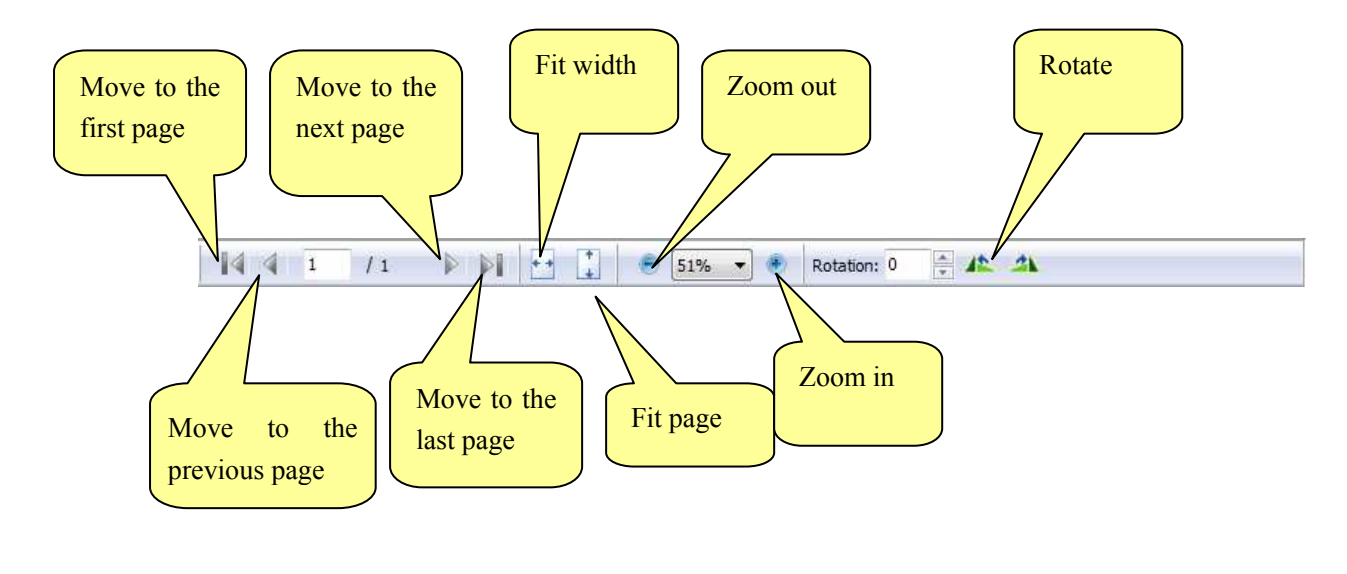

**----------------------------------------------------------------------------------------------------**

**Released: July 2012 Copyright © 2012 Simple PDF Tools.com – all rights reserved** 

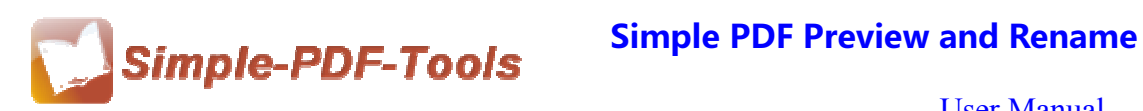

## ● **Metadata**

If you want to modify the metadata, just click the icon of  $\Box$  Metadata

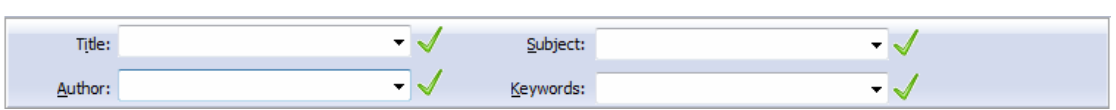

If you want to apply the "Title", "Subject", "Author", "Keyword" as a new name, you just click the icon of  $\Box$ .

## ● **Unique naming method: Named by OCR**

Simple PDF Preview and Rename provides you with a unique naming method that you can extract text information of PDF files to rename PDF files by using OCR. You can select any words or phrase, even sentences from PDF files as the new name

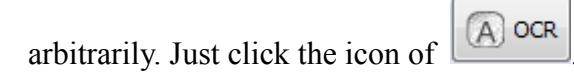

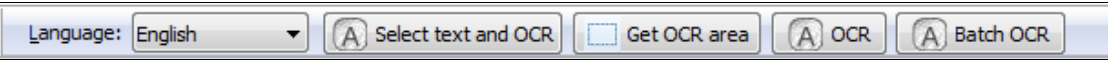

#### **(5) Start Processing**

Enter the new name in the box and click the icon of  $\frac{1}{\sqrt{100}}$  Rename PDF files.

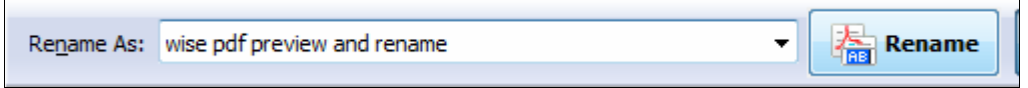

## **(6) Ending**

After processing, just exit from the dropdown list.

**Note: If you have anything confused after you download our software,** 

**please contact us in time, we always serve you!** 

**---------------------------------------------------------------------------------------------------- Released: July 2012 Copyright © 2012 Simple PDF Tools.com – all rights reserved**